# Using Remote Authentication

Remote authentication allows you to integrate your organization's authentication system with KBPublisher.

#### Before you start:

• We assume that you have some experience with PHP and with the system you are connecting to.

#### **Steps to enable Remote Authentication**

- Click on Settings -> Authentication Provider -> Remote
- Check Enable Remote Authentication checkbox (make sure that \$conf['auth\_remote'] in the file admin/config.inc.php is set to 1)
- Set required values for constants in file admin/lib/custom/remote auth.php
- Customize the \_remoteDoAuth function in the file admin/lib/custom/remote\_auth.php to authenticate the username and password passed to it against your own authentication system
- Rename the function **\_remoteDoAuth** to **remoteDoAuth**

#### **Quick summary of the process**

- · End user goes to site
- Remote Authentication checks for valid user credentials
  - If auto-authentication is set, does this automatically
  - If auto-authentication is not set, user logs in first
- · KBPublisher authenticates the user .

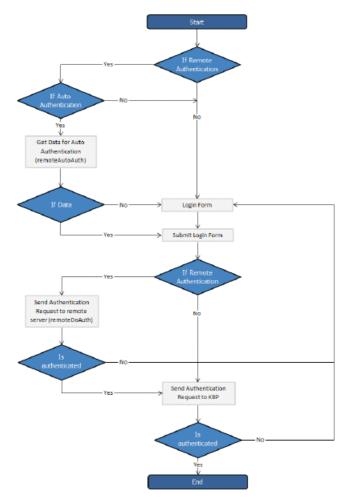

## **Customizing the remoteDoAuth function**

In your installation there is a folder *admin/lib/custom*. Within that folder is a file called *remote\_auth.php*. This file contains the *\_remoteDoAuth* function. Customize this function to do authentication against your internal system by using the username and password provided.

Here is a simple example of the function customized to authenticate against a MySQL database:

function remoteDoAuth(\$username, \$password) {

\$user = false:

```
$db = &DBUtil::connect($conf);
  $sql = "SELECT
     id AS 'remote_user_id',
     email, username, first_name, last_name
  FROM your remote users table
  WHERE username = '%s' AND password = '%s'";
  $sql = sprintf($sql, $username, $password);
  $result = $db->Execute($sql) or die(DBUtil::error($sql, true, $db));
  // if found
  if($result->RecordCount() == 1) {
     $user = $result->FetchRow();
     $user['password'] = $password; // here you should provide not md5ing password
     // assign a priv to user (optional)
     // it is fully up to you how to determine who is authenticated and what priv to assign
     // set to off to not rewrite on login
     $user['priv_id'] = 'off';
     // assign a role to user (optional)
     // it is fully up to you how to determine who is authenticated and what role to assign
     // set to off to not rewrite on login
     $user['role_id'] = 1;
  return $user;
}
```

Also see examples in attached files.

### **Tracking logins**

You can see how your remote authentication works in logs Logs/Logins

For debugging every last login is logged to a file called <code>last\_remote\_login.log</code> in the KBPublisher cache directory (<code>APP\_CACHE\_DIR</code> in <code>admin/config.inc.php</code> ).

For example: /home/username/ kb\_cache/last\_remote\_login.log

Article ID: 379

Last updated: 24 Aug, 2022 Updated by: Leontev E.

Revision: 7

KBPublisher 8.0 Knowledge Management Handbook -> Single Sign On -> Remote Authentication -> Using Remote Authentication <a href="https://www.kbpublisher.com/kb/entry/379/">https://www.kbpublisher.com/kb/entry/379/</a>